# InfoCuria

# Pomoc on-line

# Spis treści

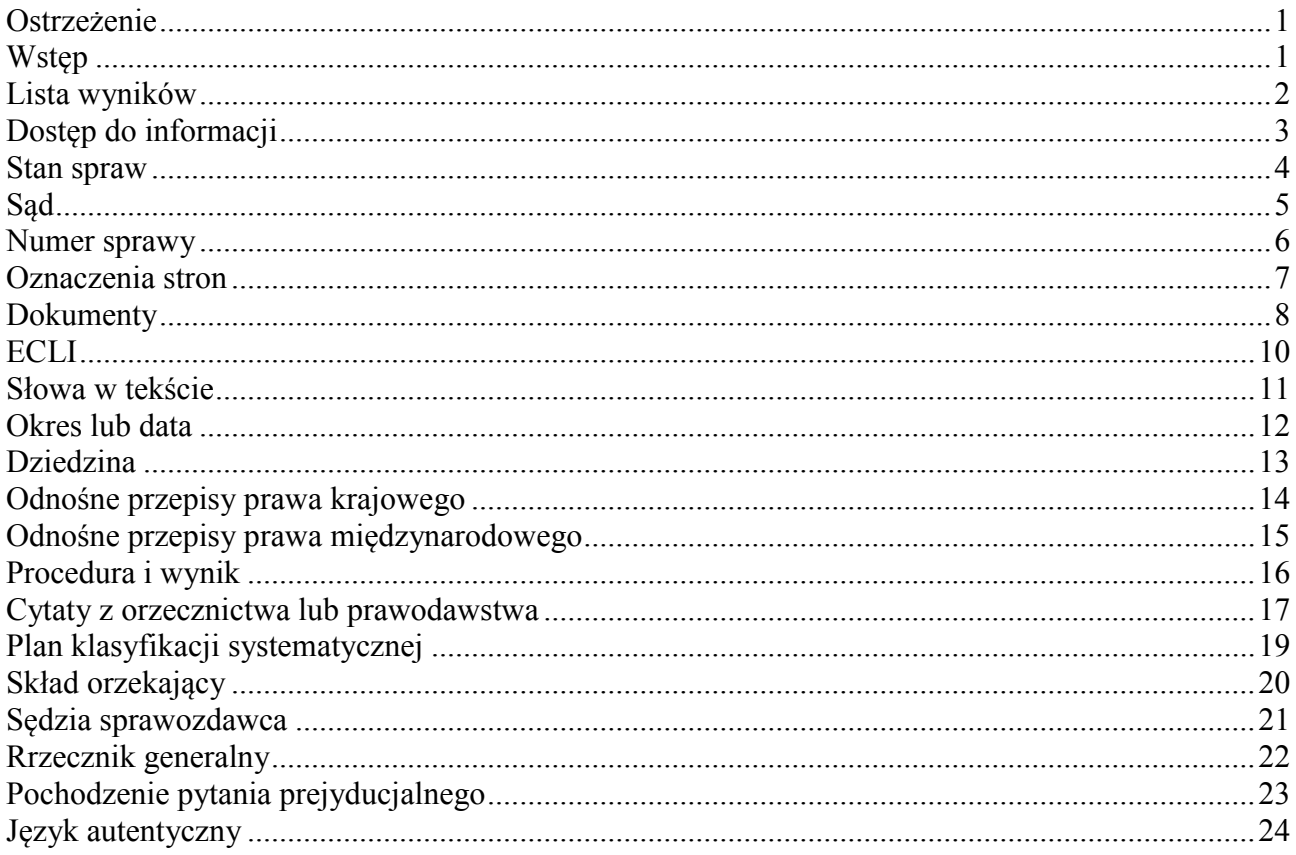

Luksemburg, wrzesień 2019 r.

#### **Ostrzeżenie**

<span id="page-1-0"></span>Jedynie dokumenty opublikowane w *Zbiorze Orzeczeń* lub w *Dzienniku Urzędowym Unii Europejskiej* są oficjalnym źródłem podanych w nich informacji.

Inne dokumenty i dane udostępnione na stronie Instytucji są rozpowszechnione dla celów informacyjnych i mogą być aktualizowane.

**Powielanie** informacji i tekstów znajdujących się na niniejszej stronie jest dozwolone, **pod warunkiem, iż zostanie w nich umieszczona wzmianka o ich źródłach.** 

Niektóre z tych informacji i tekstów mogą podlegać ochronie z tytułu prawa własności intelektualnej, a zwłaszcza prawa autorskiego. Powielanie ich pozostaje odpowiedzialnością autora.

Możliwe jest **tworzenie linków** do stron na niniejszej witrynie **pod warunkiem, że** :

- Okno z paskiem nawigacyjnym ("browser") zawiera jedynie informacje znajdujące się na stronie witryny, do której utworzono link i jej adres;
- Żadna z informacji udostępnionych na tej witrynie nie ulegnie zmianom.

#### **Wstęp**

<span id="page-1-1"></span>Baza danych *InfoCuria* zawiera wszelkie dostępne publicznie informacje dotyczące spraw wniesionych do Trybunału Sprawiedliwości, Sądu i Sądu do spraw Służby Publicznej.

*InfoCuria* udziela dostępu, w pierwszej kolejności do dokumentów Instytucji (głównie wyroków, opinii, postanowień i komunikatów w *Dzienniku Urzędowym Unii Europejskiej* poprzez wyszukiwanie tekstowe lub wyszukiwanie danych.

Dane te dotyczą zwłaszcza dat niektórych etapów postępowania, dziedziny, której dotyczy sprawa, trybu postępowania, przytaczanych w orzecznictwie aktów prawa Unii, przynależności państwowej stron, etc. Dostęp do tych danych może ulegać zmianom w zależności od trybu postępowania i statusu (kalendarz) danej sprawy.

#### **Lista wyników**

<span id="page-2-0"></span>Menu listy wyników pozwala wybrać inne opcje wyświetlania i sortowania wyników, niż opcje proponowane domyślnie.

#### **Pierwszeństwo wyświetlania**:

- opcja **"Automatyczny"** wyświetla domyślnie zakładkę "Lista wyników według spraw", z wyjątkiem sytuacji, gdy przy wyszukiwaniu korzystano z kryteriów "Dokumenty" lub "Słowa w tekście", kiedy wyświetla się zakładka "Lista dokumentów" (pokazane zostają tylko dokumenty odpowiadające kryteriom wyszukiwania);
- opcja "Lista spraw" wymusza wyświetlenie zakładki "Lista wyników według spraw", bez względu na zastosowane kryteria wyszukiwania;
- opcja **"Lista dokumentów"** wymusza wyświetlenie analogicznej zakładki, bez względu na zastosowane kryteria wyszukiwania.

#### **Pierwszeństwo sortowania**:

- opcja **"Numer sprawy malejąco"** domyślnie porządkuje wyniki według sądu (najpierw sprawy Trybunału, w drugiej kolejności – Sądu, a w trzeciej – Sądu do spraw Służby Publicznej), a w ramach danego sądu – malejąco według numeru sprawy (wyniki wyświetlane na pierwszym miejscu odpowiadają najnowszym sprawom);
- opcja **"Numer sprawy rosnąco"** porządkuje wyniki według sądu (Trybunał, Sąd, Sąd do spraw Służby Publicznej), a w ramach danego sądu – rosnąco według numeru sprawy (wyniki wyświetlane na pierwszym miejscu odpowiadają najstarszym sprawom);
- opcja "Data malejąco" porządkuje wyniki:
	- $\circ$  w zakładce "Lista wyników według spraw" według sądu (Trybunał, Sąd, Sąd do spraw Służby Publicznej), a następnie według daty zakończenia sprawy. Na początku ukazują się sprawy w toku, a następnie sprawy zamknięte najpóźniej;
	- $\circ$  w zakładce "Lista dokumentów" według daty publikacii dokumentów. Najnowsze dokumenty ukazują się na początku, bez względu na sąd;
- opcja **"Data rosnąco"** porządkuje wyniki:
	- w zakładce "Lista wyników według spraw" według sądu (Trybunał, Sąd, Sąd do spraw Służby Publicznej), a następnie według daty zakończenia sprawy. Na początku ukazują się sprawy zakończone najdawniej, a na końcu sprawy w toku;
	- $\circ$  w zakładce "Lista dokumentów" według daty publikacji dokumentów. Najstarsze dokumenty ukazują się na początku, bez względu na sąd.

#### **Dostęp do informacji**

<span id="page-3-0"></span>Brak dostępu do danej informacji można wytłumaczyć faktem, iż :

- informacja ta nie jest istotna dla danej sprawy (na przykład : pochodzenie pytania prejudycjalnego w kontekście skargi o stwierdzenie nieważności) ;
- informacja ta nie jest jeszcze dostępna w tym stadium postępowania (na przykład : odesłanie do publikacji w *Dzienniku Urzędowym Unii Europejskiej* przed publikacją) ;
- informacja ta nie jest jeszcze dostępna publicznie w tym stadium postępowania (na przykład : nazwisko sędziego sprawozdawcy w zawisłych sprawach).

## **Stan spraw**

<span id="page-4-0"></span>To kryterium pozwala na zawężenie wyszukiwania do **stanu sprawy**.

# **Wybór** "**Wszystkie sprawy**"

Wyszukiwanie obejmuje:

- sprawy zawisłe (sprawy w toku, sprawy zawieszone i sprawy, w których nastąpiło cofnięcie skargi);
- sprawy zamknięte

# **Wybór "Sprawy zamknięte"**

Wyszukiwanie obejmuje:

jedynie sprawy zamknięte

### **Wybór "Sprawy zawisłe"**

Wyszukiwanie obejmuje:

jedynie sprawy zawisłe (sprawy w toku, sprawy zawieszone i sprawy, w których nastąpiło cofnięcie skargi);

# **Sąd**

<span id="page-5-0"></span>To kryterium pozwala na zawężenie wyszukiwania do danego **sądu:**

- **Trybunału Sprawiedliwości,**
- **Sądu,**
- **Sądu do spraw Służby Publicznej.**

#### **Numer sprawy**

<span id="page-6-0"></span>To pole pozwala na wyszukanie żądanej sprawy według jej **numeru w rejestrze** (numer rejestracji w sekretariacie).

Przykłady:

- *C-408/01* (408. sprawa zarejestrowana w rejestrze w 2001 r. w Trybunale Sprawiedliwości)
- *T-201/04* (201. sprawa zarejestrowana w rejestrze w 2004 r. w Sądzie Pierwszej Instancji)
- *F-16/05* (16. sprawa zarejestrowana w rejestrze w 2005 r. w Sądzie do spraw Służby Publicznej)

Litera (duża/mała) jest bez znaczenia :

- *c-408/01 = C-408/01*
- *t-201/04 = T-201/04*
- *f-16/05 = F-16/05*

Możliwe jest również wyszukiwanie według częściowego numeru sprawy. Przykłady:

- *122/07* (znajduje sprawy nr 122 z 2007 r. przed Trybunałem Sprawiedliwości, Sądem Pierwszej Instancji i Sądem do spraw Służby Publicznej);
- *122* (znajduje sprawy nr 122 ze wszystkich lat przed Trybunałem Sprawiedliwości, Sądem Pierwszej Instancji i Sądem do spraw Służby Publicznej);
- */07* (znajduje wszystkie sprawy wniesione w 2007 r. do Trybunału Sprawiedliwości, Sądu Pierwszej Instancji i Sądu do spraw Służby Publicznej).

Sufiksy określające niektóre rodzaje postępowań (jak "AJ" jako pomoc w zakresie kosztów postępowania, "DEP" jako orzekanie w przedmiocie kosztów postępowania, "OP" jako sprzeciw, "P" jako odwołanie, "PPU" jako pilny tryb prejudycjalny, "R" jako postępowanie w przedmiocie środka tymczasowego, "REC" jako sprostowanie wyroku, "REV" jako wznowienie postępowania, "RX" jako szczególną procedurę kontroli orzeczeń Sądu "SA" jako zajęcie, "TO" jako powództwo osoby trzeciej przeciwko prawomocnemu orzeczeniu.) nie są brane pod uwagę.

#### **Oznaczenia stron**

<span id="page-7-0"></span>To pole pozwala na wyszukiwanie według **zwykłej nazwy** sprawy. Chodzi tutaj o oznaczenie nazwiska albo nazwy stron postępowania w uproszczonej formie.

Litera (duża/mała) i akcenty są bez znaczenia : *komisja = Komisja*

**Uwaga !** Instytucje Unii Europejskiej są oznaczone za pomocą ich nazw skróconych (*Komisja, Rada, Europol*, etc.).

Aby zawęzić wyszukiwanie, można użyć:

- specyficznych znaków pisarskich:
	- o **asterysk (gwiazdka)** \* jest wieloznacznikiem, który zastępuje od zera do nieskończonej liczby znaków pisarskich i który może być stosowany na początku, w środku lub na końcu słowa. Przykład: *Alpha\** umożliwia odnalezienie spraw dotyczących stron *Alpha*, *Alpharma*, *Alphasteel*, etc.
	- o **podkreślenie \_** jest wieloznacznikiem, który zastępuje pojedynczy znak pisarski i który może być stosowany na początku, w środku lub na końcu słowa. Przykład: *Post\_* umożliwia odnalezienie spraw, w których nazwisko albo nazwa strony zawiera ten człon plus literę (*Posta*, *Poste*).
	- o **cudzysłów** " " umożliwia wyszukiwanie konkretnego wyrażenia. Przykład: *"krajowy związek zawodowy"*
- operatorów logicznych (operatorów Booleana) :
	- o I (przedstawione za pomocą odstępu między dwoma słowami). Przykład: *Komisja Rada Parlament* umożliwia odnalezienie spraw, w których stronami są jednocześnie Komisja, Rada i Parlament.
	- o LUB (przedstawione za pomocą przecinka między dwoma słowami) Przykład: *Polska, Cypr* umożliwia uzyskanie dokumentów dotyczących albo Polski, albo Cypru albo obydwu tych państw.
	- o OPRÓCZ (przedstawione za pomocą wykrzyknika przed słowem, które chce się wykluczyć). Przykład: *!Komisja* umożliwia uzyskanie spraw, w których Komisja nie jest stroną skargi.

Można łączyć operatory logiczne ze specyficznymi znakami pisarskimi.

#### **Dokumenty**

<span id="page-8-0"></span>To kryterium pozwala na wyszukiwanie według **rodzaju dokumentu.**

Wyszukiwanie obejmuje domyślnie wszystkie dokumenty znajdujące się w bazie danych. Niemniej jednak możliwe jest ograniczenie wyszukiwania w zależności od żądanego dokumentu i jego daty rozpowszechnienia. Rodzaj dokumentu należy wybrać z dostępnej **listy** za pomocą przycisku .

Można wybrać następujące dokumenty:

#### **dokumenty opublikowane w Zbiorze**

Chodzi tu o **wyroki, postanowienia, opinie Trybunału, decyzje (szczególna procedura kontroli orzeczeń Sądu), opinie i stanowiska** wydane przez sądy Unii Europejskiej opublikowane bądź przeznaczone do publikacji w *Zbiorze Orzeczeń* lub w *Zbiorze Orzeczeń – Służba Publiczna (Zb. Orz. SP)* Tekst wyroków i decyzji jest dostępny w dniu ogłoszenia, tekst opinii Trybunału - w dniu ich wydania, a opinii i stanowisk - w dniu ich odczytania przez rzecznika generalnego. Postanowienia są publikowane dopiero po upływie dziesięciu dni od ich doręczenia stronom.

Dostępne są również **streszczenia** orzeczeń. Nie wiążą one sądów Unii i nie mogą w żadnym wypadku zostać uznane za oficjalną wykładnię orzeczeń, do których się odnoszą.

Wreszcie, **informacje** o orzeczeniach niepublikowanych w pełnej wersji *Zbioru Orzeczeń*.

Dokumenty publikowane w *Zbiorze* są dostępne we wszystkich językach urzędowych Unii w dniu ich ogłoszenia.

#### **dokumenty niepublikowane w Zbiorze**

Chodzi tu o **wyroki, postanowienia** i **decyzje (szczególna procedura kontroli orzeczeń Sądu)** wydane po dniu 1 maja 2004 r. i niepublikowane w *Zbiorze*. W przypadku postanowień, możliwe jest wybranie właściwego rodzaju postanowienia za pomocą menu rozwijanego.

Dokumenty niepublikowane w *Zbiorze* są również dostępne w pełnej wersji, lecz jedynie w języku postępowania i w języku narady. Niektóre z tych orzeczeń są publikowane jako informacje w *Zbiorze* (zob. powyżej).

#### **komunikaty opublikowane w Dz.U.**

Chodzi tu o **komunikaty dotyczące spraw wniesionych** i **spraw zamkniętych** (orzeczenia ogłoszone lub sprawy wykreślone) opublikowane w *Dzienniku Urzędowym Unii Europejskiej* po dniu 1 stycznia 2002 r.

Tekst komunikatów opublikowanych w Dz. U. jest dostępny we wszystkich językach urzędowych od chwili ich przesłania do Urzędu Publikacji Unii Europejskiej.

#### **inne dokumenty**

Chodzi tu **o wnioski o wydanie orzeczenia w trybie prejudycjalnym** (w wersji skróconej i zanonimizowanej), które wpłynęły do Trybunału Sprawiedliwości począwszy od dnia 1 lipca 2018 r. i **orzeczenia krajowe** wydane przez sądy odsyłające **z uwzlędnieniem opowiedzi udzielonych przez Trybunał.**

Możliwy jest wybór **jednego lub kilku rodzajów dokumentów** z tej listy.

Można również zawęzić wyszukiwanie:

- do **konkretnego okresu**. W tym celu w pola **"od"** i **"do"** należy wpisać początkową i końcową datę danego okresu w podanym formacie. Przykład: *od 01/05/2004 do 31/12/2004***.**
- do **określonych z góry okresów**. Zaznaczenie żądanego okresu powoduje automatyczne pojawienie się w polach odpowiednich dat, tj.:
	- o **ostatnie 8 dni**: wyszukiwanie obejmuje dokumenty z ostatnich 8 dni;
	- o **ostatni miesiąc**: wyszukiwanie obejmuje dokumenty z ostatniego miesiąca;
	- o **ostatni rok**: wyszukiwanie obejmuje dokumenty z ostatniego roku;
	- o **ostatnie 5 lat**: wyszukiwanie obejmuje dokumenty z ostatnich 5 lat.

• do **konkretnej daty.** W tym celu należy w polu "z dnia" wstawić we wskazanym formacie żądaną datę. Przykład: *15/12/2005*.

Dokonany wybór należy zatwierdzić bądź odrzucić za pomocą przycisków "Potwierdź" lub "Anuluj" znajdujących się na dole okna.

Korzystanie z kryterium wyszukiwania "Dokumenty" aktywuje domyślnie w oknie wyświetlającym listę wyników zakładkę "Lista dokumentów" umożliwiającą bezpośredni dostęp do danych dokumentów. Można jednak przełączyć się na zakładkę "Lista wyników według spraw", pokazującą sprawy, w których co najmniej jeden dokument spełnia kryteria wyszukiwania.

# <span id="page-10-0"></span> **ECLI**

To pole umożliwia wyszukiwanie orzeczeń Trybunału Sprawiedliwości, Sądu i Sądu do spraw Służby Publicznej za pomocą ich identyfikatora ECLI (europejska sygnatura orzecznictwa).

W przypadku wspomnianych orzeczeń ECLI składa się z pięciu poniższych części zaklasyfikowanych w następującym porządku:

- a) Skrót "ECLI";
- b) Kod "EU";
- c) Skrót będący odpowiednikiem sądu: "C", "T" lub "F";
- d) Rok wydania orzeczenia, który należy zapisać czterema cyframi;
- e) Liczba porządkowa przydzielona w sposób sekwencyjny według roku i sądu.

Każda z części ECLI jest oddzielona dwukropkiem (":").

Przykład: Identyfikator **ECLI: EU:C:2012:23** jest odpowiednikiem wyroku w sprawie C-392/10, Suiker Unie.

#### **Słowa w tekście**

<span id="page-11-0"></span>To pole pozwala na wyszukiwanie **pełnotekstowe dokumentów**. Można wybrać różne rodzaje dokumentów za pomocą kryterium "Dokumenty" (domyślnie wyszukiwanie obejmuje wszystkie rodzaje dokumentów).

Aby zawęzić wyszukiwanie można użyć:

- specyficznych znaków pisarskich :
	- asterysk (gwiazdka) \* jest wieloznacznikiem, który zastępuje od zera do nieskończonej liczby znaków pisarskich i który może być stosowany na początku, w środku lub na końcu słowa. Przykład: *\*dopuszcz\** umożliwia odnalezienie dokumentów zawierających słowa *dopuszczalny, dopuszczalna, dopuszczalne, dopuszczalność*, *niedopuszczalny, niedopuszczalna, niedopuszczalne, niedopuszczalność.*
	- o **podkreślenie \_** jest wieloznacznikiem, który zastępuje pojedynczy znak pisarski i który może być stosowany na początku, w środku lub na końcu słowa. Przykład: *Post\_* umożliwia odnalezienie spraw, w których nazwisko albo nazwa strony zawiera ten człon plus literę (*Posta*, *Poste*).
	- o **cudzysłów " "** umożliwia wyszukiwanie konkretnego wyrażenia. Przykład**:** *"krajowy związek zawodowy"*
- operatorów logicznych (operatorów Booleana) :
	- I (przedstawione za pomocą odstępu między dwoma słowami). Przykład: **masło ser** umożliwia odnalezienie dokumentów zawierających jednocześnie obydwa te słowa
	- o LUB (przedstawione za pomocą przecinka między dwoma słowami) Przykład: **masło, ser** umożliwia odnalezienie dokumentów zawierających słowo *masło* lub słowo *ser*  lub obydwa te słowa.
	- o OPRÓCZ (przedstawione za pomocą wykrzyknika przed słowem, które chce się wykluczyć). Przykład : **masło !ser** umożliwia odnalezienie dokumentów zawierających słowo *masło* z wyłączeniem tych zawierających słowo *ser*

Można połączyć operatory logiczne ze specyficznymi znakami pisarskimi. Przykład "*dziki\* ptak\*" ochrona* umożliwia uzyskanie dokumentów zawierających jednocześnie dokładne wyrażenie *dziki(e) ptak(i)* (w liczbie pojedynczej lub mnogiej) i słowo *ochrona.*

Ewentualna różnica wyników otrzymanych przy wyszukiwaniu słów w tekście w różnych wersjach językowych strony może wynika z tego, że dokumenty niepublikowane w *"Zbiorze Orzeczeń"* są dostępne jedynie w niektórych językach.

Wyszukiwanie według słów w tekście aktywuje domyślnie w oknie ukazującym listę wyników zakładkę "Lista dokumentów", umożliwiającą bezpośredni dostęp do danych dokumentów. Można jednak przełączyć się na zakładkę "Lista wyników według spraw", pokazującą sprawy, w których co najmniej jeden dokument spełnia kryteria wyszukiwania.

#### **Okres lub data**

<span id="page-12-0"></span>To kryterium pozwala na wyszukiwanie według:

- **daty ogłoszenia wyroku lub wydania postanowienia**;
- **daty odczytania opinii**;
- **daty rozprawy**;
- **daty złożenia pisma wszczynającego postępowanie**;
- **wszystkich rodzajów dat** jednocześnie (daty ogłoszenia wyroku lub wydania postanowienia LUB daty odczytania opinii LUB daty rozprawy LUB daty złożenia pisma wszczynającego postępowanie).

Wyszukiwanie obejmuje domyślnie datę ogłoszenia wyroku lub wydania postanowienia. Można zmodyfikować ten wybór za pomocą menu rozwijanego.

Możliwe są następujące rodzaje wyszukiwania:

- według konkretnego okresu. W tym celu należy w polach "od" i "do" wstawić we wskazanym formacie początkowe i końcowe daty żądanego okresu. Przykład : *od 01/05/2004 do 31/12/2004*
- według **określonych z góry okresów**. Zaznaczenie żądanego okresu powoduje automatyczne pojawienie się w polach odpowiednich dat, tj.:
	- o **ostatnich 8 dni**;
	- o **ostatni miesiąc**;
	- o **ostatni rok**;
	- o **ostatnie 5 lat**.
- według konkretnej daty. W tym celu należy w polu "z dnia" wstawić we wskazanym żądaną datę. Przykład: *15/12/2005*

#### **Dziedzina**

<span id="page-13-0"></span>To kryterium pozwala na wyszukiwanie według **dziedziny**.

Dziedzina odpowiada podstawie prawnej (artykułowi traktatu), której dotyczy wniosek lub skarga, a - po ogłoszeniu – wyrok, postanowienie, decyzja (szczególna procedura kontroli orzeczeń Sądu) lub opinia Trybunału. Dziedzinę należy wybrać z dostępnej **listy** za pomocą przycisku . Można zaznaczyć **jedną lub kilka dziedzin** na tej liście. Dziedzinę można wyselekcjonować:

- za pomocą nawigacji w strukturze drzewa;
- w oparciu o pole "Wyszukiwanie dziedziny" [które nie bierze pod uwagę ani specyficznych znaków pisarskich ani operatorów logicznych (operatorów Booleana) i odtwarza wszystkie przypadki zawierające dokładnie wybrane znaki pisarskie, bez względu na literę i akcent].

Po wyszukaniu danego wyrażenia należy nacisnąć na przycisk $\bigcirc$ , aby rozpocząć wyszukiwanie. Przykład : *państwa* umożliwia uzyskanie dziedzin *Kontyngenty - Państwa trzecie, Pomoc przyznawana przez państwa, Państwa Afryki, Karaibów i Pacyfiku, Stowarzyszone państwa afrykańskie i malgaskie*

**Uwaga !** Jeżeli dziedzina dotyczy kilku traktatów, w tym traktatów EWWiS i/lub EWEA ( na przykład "Postanowienia instytucjonalne") wyniki wyszukiwania obejmują wszystkie sprawy dotyczące tych traktatów. Natomiast dziedziny, które należą wyłącznie do zakresu EWWiS i EWEA zostały zgrupowane pod tytułami "Sprawy z zakresu EWWiS" i "Sprawy z zakresu EWEA"

**Uwaga!** Jeżeli dokona się wyboru kilku dziedzin, zostaną one domyślnie oddzielone od siebie logicznym operatorem LUB. Aby oddzielić je operatorem logicznym I, należy wybrać opcję "Wszystkie wybrane opcje" znajdującą się na dole okna.

#### **Odnośne przepisy prawa krajowego**

<span id="page-14-0"></span>To kryterium pozwala na wyszukiwanie przepisów prawa krajowego przytoczonych **(w języku oryginału) w orzeczeniu krajowym, poprzedzonych kodem krajowym.**

Litera (duża/mała) i akcenty są bez znaczenia.

Aby zawęzić wyszukiwanie, można użyć:

- specyficznych znaków pisarskich :
	- o **asterysk (gwiazdka) \*** jest wieloznacznikiem, który zastępuje od zera do nieskończonej liczy znaków pisarskich i który może być stosowany na począku, w środku lub na końcu słowa.
	- o **podkreślenie \_** jest wieloznacznikiem, który zastępuje pojedyńczy znak pisarski i który może być stosowany na począku, w środku lub na końcu słowa.
	- o **cudzysłów "** umożliwia wyszukiwanie konkretnego wyrażenia.
- operatorów logicznych (operatorów Booleana) :
	- o I (przedstawione za pomocą odstępu między dwoma słowami).
	- o LUB (przedstawione za pomocą przecinka między dwoma słowami).
	- o OPRÓCZ (przedstawione za pomocą wykrzyknika przed słowem, które chce się wykluczyć).

Można połączyć operatory logiczne ze specyficznymi znakami pisarskimi.

#### **Odnośne przepisy prawa międzynarodowego**

<span id="page-15-0"></span>To kryterium pozwala na wyszukiwanie **przepisów międzynarodowych (porozumień, konwencji, etc.), innych niż przepisy prawa Unii przytoczone (w języku francuskim) w orzeczeniu krajowym**.

Litera (duża/mała) i akcenty są bez znaczenia.

Aby zawęzić wyszukiwanie, można użyć:

- specyficznych znaków pisarskich:
	- o **asterysk (gwiazdka)** \* jest wieloznacznikiem, który zastępuje od zera do nieskończonej liczy znaków pisarskich i który może być stosowany na począku, w środku lub na końcu słowa.
	- o **podkreślenie \_** jest wieloznacznikiem, który zastępuje pojedyńczy znak pisarski i który może być stosowany na począku, w środku lub na końcu słowa.
	- o **cudzysłów "** umożliwia wyszukiwanie konkretnego wyrażenia
- operatorów logicznych (operatorów Booleana) :
	- o I (przedstawione za pomocą odstępu między dwoma słowami).
	- o LUB (przedstawione za pomocą przecinka między dwoma słowami).
	- o OPRÓCZ (przedstawione za pomocą wykrzyknika przed słowem, które chce się wykluczyć).

Można połączyć operatory logiczne ze specyficznymi znakami pisarskimi.

#### **Procedura i wynik**

<span id="page-16-0"></span>To kryterium pozwala na wyszukiwanie według **rodzaju skargi lub postępowania** oraz według **wyniku** skargi lub postępowania.

**Uwaga!** Ze względu na to, że analiza wyniku może dotyczyć różnych zarzutów zawartych w skardze i, że to samo orzeczenie może doprowadzić do uzyskania kilku różnych wyników, nie doradza się używania tej analizy do celów statystycznych.

Postępowanie lub wynik należy wybrać z dostępnej listy za pomocą przycisku ...

Można zaznaczyć **jeden lub kilka rodzajów postępowania** na tej liście.

Można również połączyć jeden lub kilka rodzajów postępowania z **jednym lub kilkoma rodzajami wyników**. Jeżeli dokona się wyboru jedynie rodzajów wyników, wyszukiwanie obejmie wszystkie postępowania, których dotyczą wybrane wyniki.

**Uwaga!** Jeżeli dokona się wyboru kilku rodzajów postępowań lub wyników, zostaną one domyślnie oddzielone od siebie logicznym operatorem LUB. Aby oddzielić je operatorem logicznym I, należy wybrać opcję "Wszystkie wybrane opcje" znajdującą się na dole okna.

#### **Cytaty z orzecznictwa lub prawodawstwa**

<span id="page-17-0"></span>To kryterium pozwala na wyszukiwanie według **aktów (lub przepisów aktów) prawnych Unii przytaczanych** w :

- **uzasadnieniu wyroku lub postanowienia**
- **sentencji wyroku lub postanowienia**
- **opinii rzecznika generalnego**

Istnieje **możliwość wyboru spośród 5 zwykłych kategorii** cytatów:

- w odniesieniu do **traktatów**, należy wskazać dany traktat z przedstawionej listy oraz ewentualnie jednostki redakcyjne (artykuł, ustęp, akapit lub literę).
- w odniesieniu do r**ozporządzeń,** należy wskazać numer porządkowy, rok i ewentualne jednostki redakcyjne (załącznik, artykuł, ustęp, akapit lub literę), lub wybrać konkretne rozporządzenie z przedstawionej listy;
- w odniesieniu do **dyrektyw,** należy wskazać numer porządkowy, rok i ewentualne jednostki redakcyjne (załącznik, artykuł, ustęp, akapit lub literę);
- w odniesieniu do **decyzji,** należy wskazać numer porządkowy, rok i ewentualne jednostki redakcyjne (załącznik, artykuł, ustęp, akapit lub literę);
- w odniesieniu do o**rzecznictwa**, należy wskazać dany sąd (Trybunał Sprawiedliwości, Sąd lub Sąd do spraw Służby Publicznej), numer porządkowy i rok, oraz rodzaj dokumentu (wyrok, postanowienie, decyzja, orzeczenie o zajęciu, powództwo osoby trzeciej, opinie Trybunału, orzeczenie, opinia lub CP);

**Uwaga!** Powyższa pomoc umożliwia jedynie wyszukanie jednego przytoczenia na raz i to na ograniczonej liście. **Do celów bardziej szczegółowego lub szerszego wyszukiwania, należy wybrać kategorię "Inne"** i wpisać w polu wyszukiwania żądane **numer lub numery CELEX**. Przykłady:

- *21994A1223(01)* pozwala na uzyskanie dokumentów, które przytaczają *Wielostronne negocjacje rundy Urugwajskiej (1986-1994) – Porozumienie ustanawiające Międzynarodową Organizację Handlu (WTO)*;
- *41980A0934* pozwala na uzyskanie dokumentów, które przytaczają *Konwencję o prawie właściwym dla zobowiązań umownych, otwartą do podpisu w Rzymie w dniu 19 czerwca 1980* r.

Po wstawieniu numeru CELEX, należy po tiret **"**-**"** zaznaczyć ewentualny podział na części danego aktu lub przepisu.

Literami, które używa się w celu zaznaczenia podziałów na konkretne części dokumentu są :

- A w odniesieniu do artykułu;
- C w odniesieniu do motywu danego aktu;
- L w odniesieniu do akapitu lub litery;
- N w odniesieniu do załącznika:
- P w odniesieniu do ustępu;
- PT w odniesieniu do punktu;
- R w odniesieniu do zasady;
- w odniesieniu do tiret.

Przykład: *31977L0388-A13LBLDPT5* pozwala na uzyskanie dokumentów, które przytaczają art. *13B lit. d) pkt 5 dyrektywy 77/388/EWG*.

**N.B.** Artykuły o numerach od 1 do 9 są oznaczane za pomocą dwóch znaków (A01, A02, ..., A09).

Można zawęzić wyszukiwanie w **sentencji** przy użyciu **kodów** określających wpływ tej sentencji na przytoczony akt lub przepis:

- odesłanie prejudycialne:
	- I dokonano wykładni przytoczonego przepisu;
	- G przytoczony przepis został uznany za ważny;
	- N przytoczony przepis został uznany za nieważny;
- skarga o stwierdzenie nieważności :
	- A stwierdzono nieważność przytoczonego przepisu;
	- F przytoczony przepis został uznany za ważny;
- M przytoczony przepis został zmieniony (zmniejszenie grzywny, stwierdzenie nieważności "w zakresie w jakim ... ", etc.) ;
- odwołanie i szczególna procedura kontroli orzeczeń Sądu:
	- A przytoczony wyrok został uchylony lub przytoczone postanowienie zostało uchylone;
	- F przytoczony wyrok został utrzymany w mocy lub przytoczone postanowienie zostało utrzymane w mocy;
	- M przytoczony wyrok został zmieniony lub przytoczone postanowienie zostało zmienione;
- podniesienie jako kwestii wpadkowej (zarzut niezgodności z prawem) (art. 277 TFUE, art. 241 WE, art. 184 EWG, art. 156 EWEA, art. 36 ust. 3 EWWiS) :
	- W ważność przytoczonego przepisu została potwierdzona;
	- B ważność przytoczonego przepisu została podważona;
- inne :
	- S zawieszono wykonanie przytoczonego przepisu;
	- R przytoczony wyrok był przedmiotem wznowienia postępowania;
	- P dokonano wykładni przytoczonego wyroku;
- dokumenty objęte analizowanym dokumentem (bez względu na wynik) :
	- T umowa będąca przedmiotem wniosku o wydanie opinii Trybunału (art. 218 ust. 11 TFUE, art. 300 ust. 6 WE, art. 228 EWG) ;
	- Z przepis objęty skargą o stwierdzenie uchybienia zobowiązaniom państwa członkowskiego;
	- X przepis będący przedmiotem wniosku o jego natychmiastowe wykonanie (art. 83 EWEA).

Aby zawęzić wyszukiwanie, można połączyć numery CELEX z operatorami logicznymi (operatorami Booleana):

- I (przedstawione za pomocą odstępu między dwoma numerami CELEX). Przykład : *31967L0548 32004L0073* pozwala na uzyskanie dokumentów, które przytaczają jednocześnie *dyrektywę 67/548/*EWG *i dyrektywę 2004/73/WE.*
- LUB (przedstawione za pomocą przecinka między dwoma numerami CELEX). Przykład : *11957E086, 11992E086, 11997E082, 12002E082, 12006E082***,** *12008E102* pozwala na uzyskanie dokumentów, które przytaczają artykuły traktatu ustanawiającego Wspólnotę Europejską w jego kolejnych wersjach dotyczące *nadużycia pozycji dominującej*.
- OPRÓCZ (przedstawione za pomocą wykrzyknika umieszczonego przed numerem CELEX, który chce się wykluczyć).

Aby otrzymać więcej informacji na temat numerów CELEX zobacz: <http://eur-lex.europa.eu/fr/tools/faq.htm#1.12>

#### **Plan klasyfikacji systematycznej**

<span id="page-19-0"></span>To kryterium pozwala na wyszukiwanie *w oparciu o* **plan klasyfikacji Repertorium orzecznictwa**, grupujący w sposób systematyczny streszczenia wyroków i postanowień opublikowane w *Zbiorze Orzeczeń* i *Zbiorze Orzeczeń – Służba Publiczna (Zb. Orz. SP)*.

Każdy z punktów streszczenia jest źródłem jednego lub kilku **kodów klasyfikacyjnych** odpowiadających dziedzinie, której dotyczy orzeczenie.

Kod klasyfikacyjny należy wybrać z dostępnej **listy** za pomocą przycisku .

Zmiany, jakie nastąpiły po wejściu w życie traktatu z Lizbony spowodowały konieczność dokonania gruntownych zmian w planie klasyfikacji. Dostępne są dwie listy:

- plan klasyfikacji systematycznej po traktacie z Lizbony (mający zastosowanie do orzecznictwa od 2010 r. ) oraz
- plan klasyfikacji systematycznej sprzed traktatu z Lizbony (mający zastosowanie do orzecznictwa od 1954 r. do 2009 r.)

Kody klasyfikacyjne przedstawione są na tej liście w postaci struktury drzewiastej: kiedy klikamy na dany kod to pojawia się i może zostać wybrane wszystko co jest z nim związane.

Przykład : aby uzyskać dostęp do kodu *G-03.03 Europejski nakaz aresztowania* należy nacisnąć na *G – Unia Europejska (UE)*, następnie na *G-03 - Współpraca policyjna i sądowa w sprawach karnych*. Można zaznaczyć **jeden lub kilka kodów klasyfikacyjnych** na tej liście.

**Uwaga!** Jeżeli dokona się wyboru kilku kodów, zostaną one oddzielone od siebie logicznym operatorem LUB.

Dokonany wybór należy zatwierdzić bądź odrzucić za pomocą przycisków "Potwierdź" lub "Anuluj" znajdujących się na dole okna.

Przy wyborze jednego z kodów w jednym z obydwu planów klasyfikacji wyszukiwanie rozszerza się domyślnie o odpowiadające mu kody z drugiego planu klasyfikacji. Opcję tą można wyłączyć odznaczając pole "Załączyć stary/nowy plan", usytuowane na dole okna.

#### **Skład orzekający**

<span id="page-20-0"></span>To kryterium pozwala na wyszukiwanie według **składu orzekającego**.

**Uwaga!** Informacja o składzie orzekającym dostępna jest dopiero po zamknięciu sprawy.

Skład orzekający należy wybrać z dostępnej **listy** za pomocą przycisku .

Można zaznaczyć **jeden lub kilku składów orzekających** z listy.

**Uwaga!** Jeżeli dokona się wyboru kilku składów orzekających, zostaną one oddzielone od siebie logicznym operatorem LUB.

#### **Sędzia sprawozdawca**

<span id="page-21-0"></span>To kryterium pozwala na wyszukiwanie według **sędziego sprawozdawcy**.

**Uwaga!** Informacja na temat sędziego sprawozdawcy dostępna jest dopiero po zamknięciu sprawy. Nazwisko sędziego sprawozdawcy należy wybrać z dostępnej **listy** za pomocą przycisku . Można zaznaczyć **jednego lub kilku sędziów sprawozdawców** z listy. **Uwaga!** Jeżeli dokona się wyboru kilku sędziów sprawozdawców, zostaną oni oddzieleni od siebie logicznym operatorem LUB.

### **Rrzecznik generalny**

<span id="page-22-0"></span>To kryterium pozwala na wyszukiwanie według **rzecznika generalnego**.

**Uwaga!** Informacja na temat rzecznika generalnego dostępna jest dopiero po zamknięciu postępowania.

Nazwisko rzecznika generalnego należy wybrać z dostępnej **listy** za pomocą przycisku .

Można zaznaczyć **jednego lub kilku rzeczników generalnych** z listy.

**Uwaga!** Jeżeli dokona się wyboru kilku rzeczników generalnych, zostaną oni oddzieleni od siebie logicznym operatorem LUB.

# **Pochodzenie pytania prejyducjalnego**

<span id="page-23-0"></span>To kryterium pozwala na wyszukiwanie według **krajów, z których pochodzi odesłanie prejudycjalne**. Kraj należy wybrać z dostępnej **listy** za pomocą przycisku . Można zaznaczyć **jeden lub kilku krajów** z listy.

**Uwaga!** Jeżeli dokona się wyboru kilku krajów, zostają one oddzielone logicznym operatorem LUB.

#### **Język autentyczny**

<span id="page-24-0"></span>To kryterium pozwala na wyszukiwanie według :

- **języka postępowania;**
- **języka opinii.**

**Uwaga !** Informacja dotycząca języka opinii jest dostępna jedynie po zamknięciu sprawy.

Język należy wybrać z dostępnej **listy** za pomocą przycisku .

Możliwe jest zaznaczenie **jednego lub kilku języków** z listy.

**Uwaga!** Jeżeli dokona się wyboru kilku języków, zostaną one oddzielone od siebie logicznym operatorem LUB.